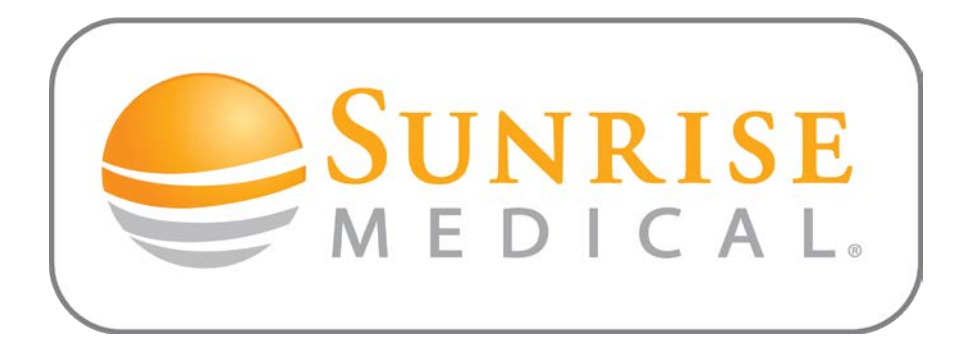

## **Signing in?**

- $\triangleright$  After signing up for an online account, you can log in to the My Sunrise area by entering your User name and your password (which you select on the application).
- $\triangleright$  You can access the Sign in from top right of the home page on the website or from the "My Sunrise" tab on the top navigation bar.
- $\triangleright$  Hint: If you receive a red exclamation point next to your username, this could possibly mean that your online account has not yet been activated. If this occurs, please contact [webmaster@sunmed.com](mailto:webmaster@sunmed.com) and provide your username.